# **HEKR V1.1 Wi-Fi 模块规格书**

版本 V1.1

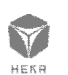

## **发布说明:**

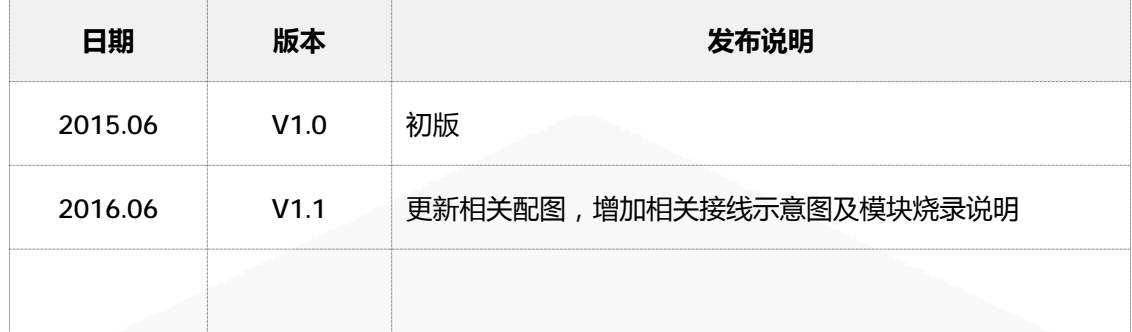

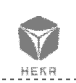

## **模块概述:**

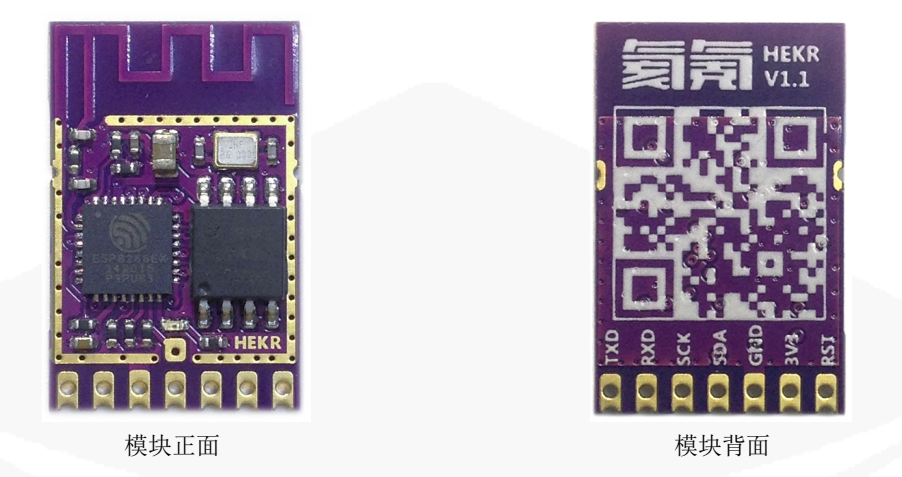

HEKR V1.1是由杭州氦氪科技设计、生产的Wi-Fi模块,采用上海乐鑫高集成度的 Wi-Fi 芯片方案 ESP8266EX, 成本低, 性价比高。模块内嵌氦氪专用固件, 配合氦氪云端服务, 使开发者能快速的开发属于自己的物联网产品。模块采用贴片及插针的安装方式,方便厂家 适应不同的产品结构设计。模块已通过了 CE/FCC/ROHS 认证。

## **模块特点:**

- a:WIFI @2.4 GHz, 支持 WPA/WPA2 安全模式 b:内置 TCP/IP 协议栈 c:内置 TR 开关、 balun、 LNA、功率放大器和匹配网络 d:内置 PLL、稳压器和电源管理组件 e:802.11b 模式下+ 19.5dBm 的输出功率 f:支持天线分集 g:断电泄露电流小于 10uA h: 内置低功率 32 位 CPU: 可以兼作应用处理器 i:2ms 之内唤醒、连接并传递数据包
- j:待机状态消耗功率小于 1.0mW (DTIM3)

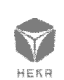

## 第 3 页

1杭州氦氪科技有限公司........

## **模块参数:**

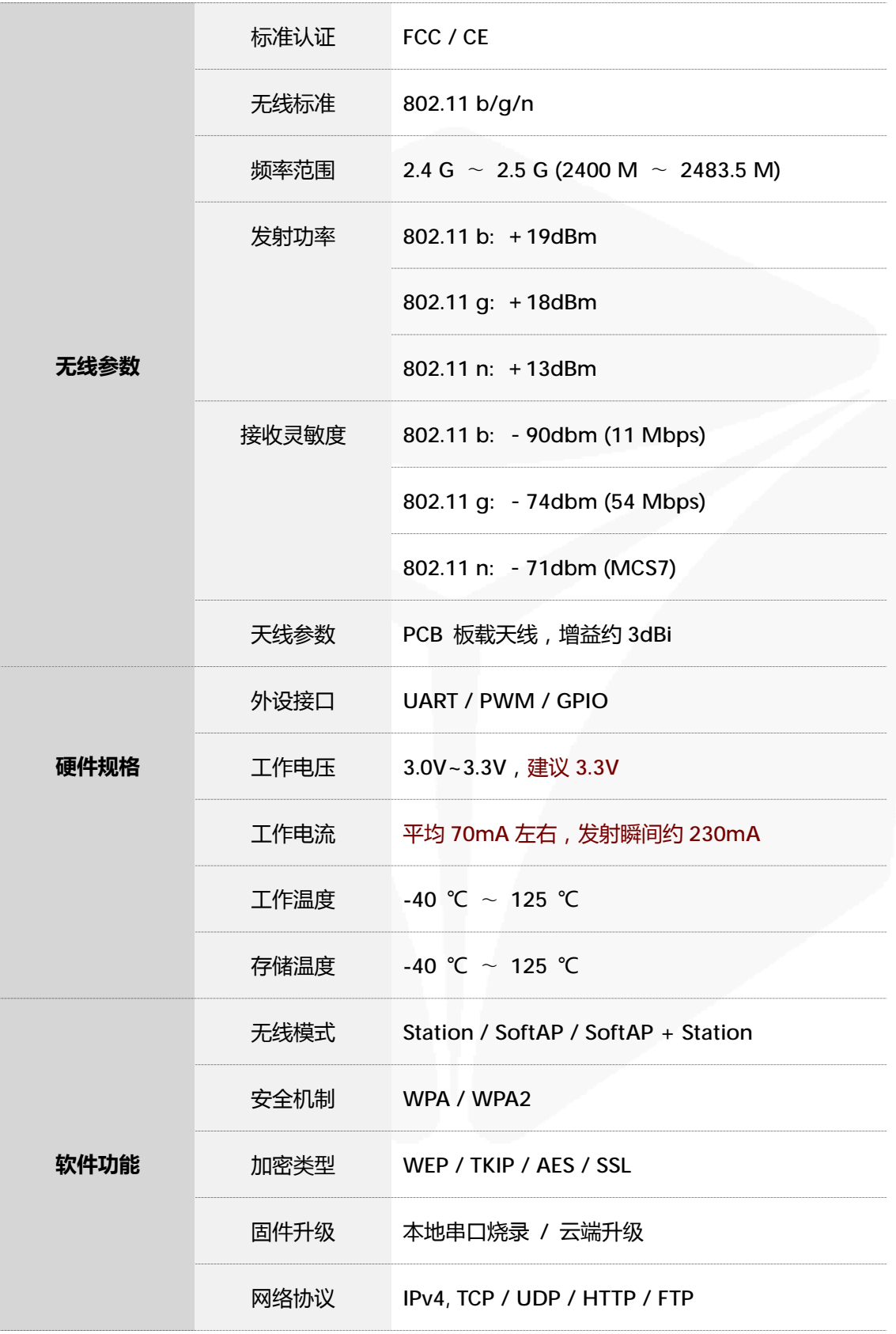

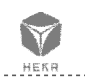

## **引脚定义:**

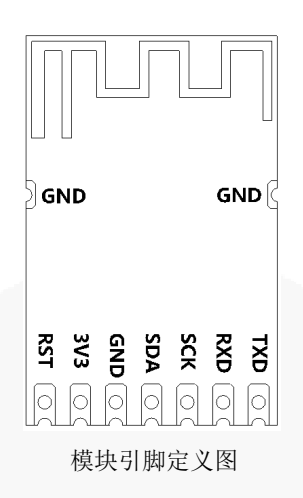

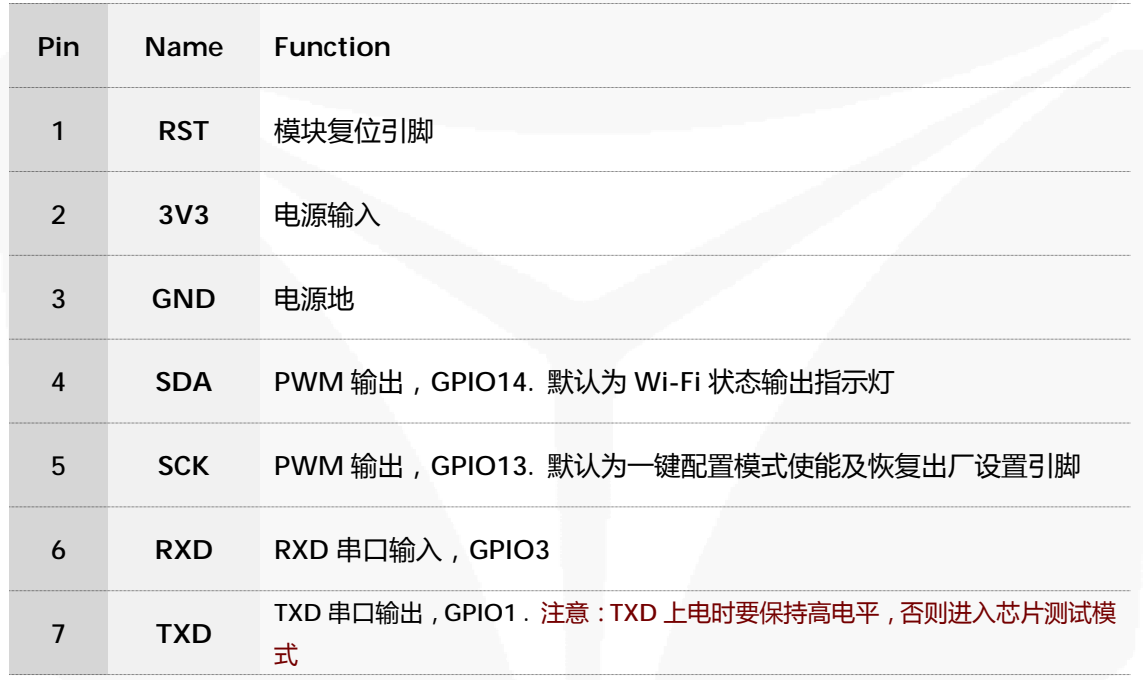

## **备注:**

透传固件在默认状态下, SDA 为 Wi-Fi 状态指示输出, 可接 LED 灯用于指示 Wi-Fi 当前网络状 态。SCK 为一键配置模式使能及恢复出厂设置引脚,外部需加上拉电阻。低电平 5 秒后拉高电 平,模块将恢复出厂设置后默认进入一键配置模式。

#### LED 灯指示状态如下:

- 1. 常亮表示没有连接上路由器
- 2. 间隔 0.5 秒闪烁表示连上路由器但无法连接服务器(路由器外网异常)
- 3. 间隔 1 秒闪烁表示无法登录到服务器
- 4. 间隔 2 秒闪烁表示进入一键配置模式

5.间隔 5 秒闪烁表示已经登录到服务器(正常状态)

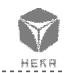

## 第 5 页

抗州氦氪科技有限公司......

**模块规格:**

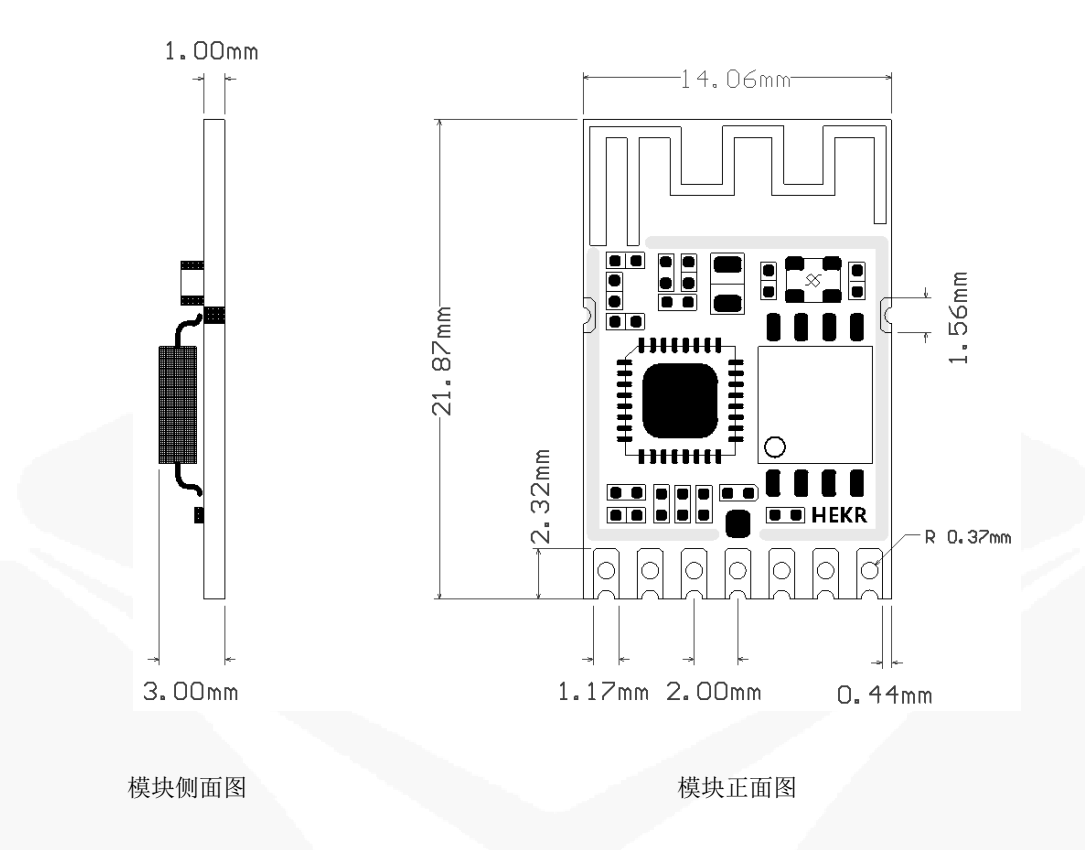

## **应用说明:**

 $\blacktriangledown$ 

模块默认提供的出厂固件为透传固件,开发者只需要按照氦氪规定的通信格式,通 过串口发送相关的通信帧,既可方便、快速的实现产品的联网功能。串口默认采用 9600-8-N-1 的通信模式, 我们提供相应的 MCU 通信程序源代码供开发者参考。

#### **使用模块时,主控板的设计要注意以下事项:**

- 1、模块电源输入端做好滤波处理, 可添加π型滤波电路, 另外可在模块电源输入端添加一个 47uF 的大电容, 以满足芯片发射信号瞬间的电流需求。
- 2、模块放置最好远离干扰源, 如: 变压器、功率电感、时钟线、高数数据线、 晶振等。
- 3、模块布局上应给模块天线留出一定的净空区域,需要确保天线部分和其它金属器件距离至少 5mm 以上。 下图中阴影部分标示区域需要远离金属器件、 传感器、 干扰源以及其它可能 造成信号干扰的材料

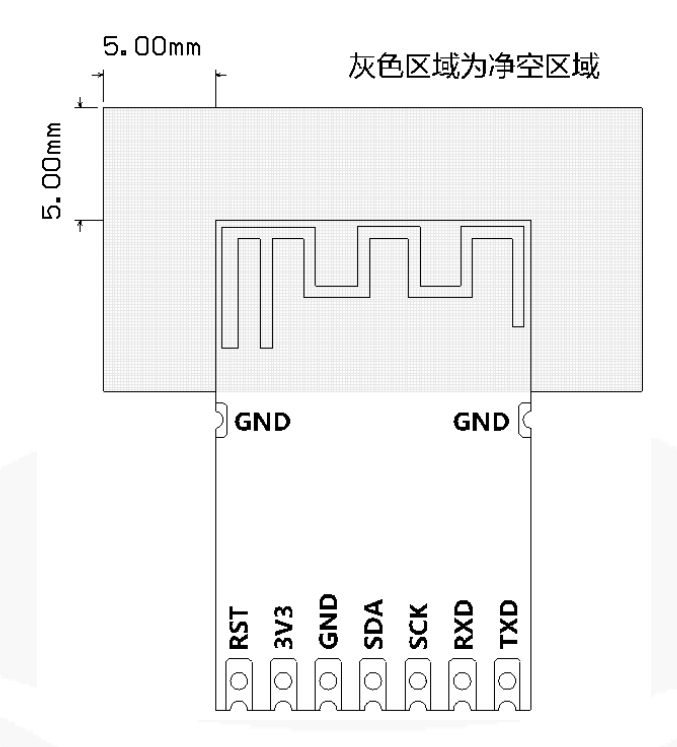

## **相关资源链接:**

更多资料请参考以下网址!!! 氦氪文档中心: <http://docs.hekr.me/>

氦氪开源资料: <https://github.com/HEKR-Cloud>

乐鑫官方 ESP8266 论坛: <http://bbs.espressif.com/>

## **联系我们:**

V

- 官方 Q 群: 102738520
- 问题反馈: [feedback@hek.me](mailto:feedback@hek.me)
- 联系邮箱: [hekr@hekr.me](mailto:hekr@hekr.me)
- 公司地址: 杭州市西湖区教工路 8 号, 求是大厦 14-B

**附录:**

### **HEKR V1.1 透传固件接线示意图:**

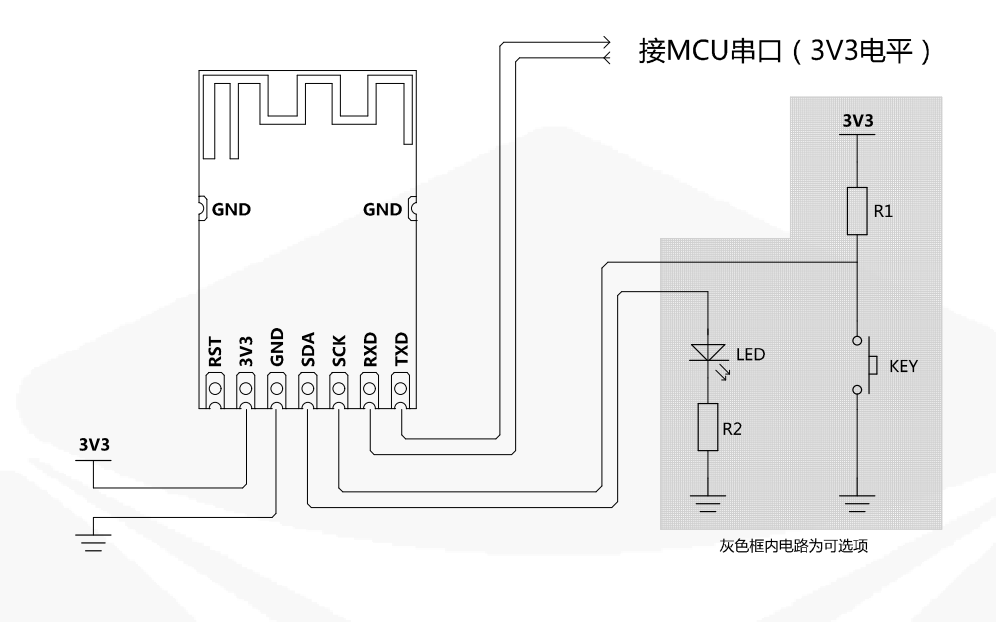

注意事项: 1、模块波特率为9600-8-N-1

- 2、LED为模块状态指示灯,常亮表示连不上路由器,2秒亮2秒灭表示在配置模式,1秒亮5秒灭表示连上服务器
- 3、KEY为模块配置使能按键, 常按5秒以上恢复出厂配置, 模块进入一键配置模式

## **HEKR V1.1 插座固件接线示意图:**

V HEKR.

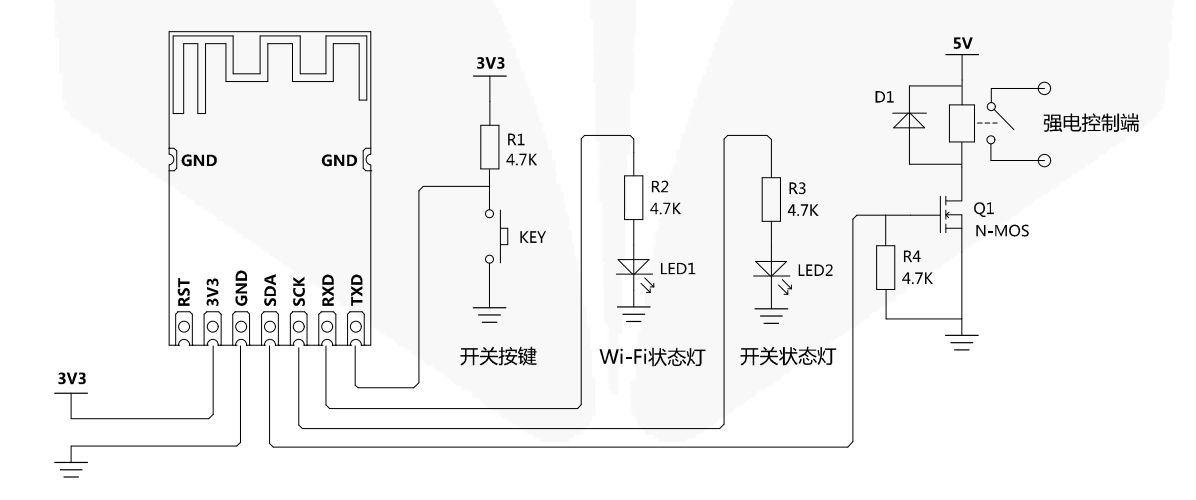

注意事项: 模块正常工作平均电流为70mA左右, 发射瞬间电流在230mA左右。 电源功率要足够,功率不足时可能导致模块配网失败以及控制失灵等问题 模块上电时, SDA默认输出低电平, 既继电器默认关闭

## **5V-3V3 电平转换参考电路:**

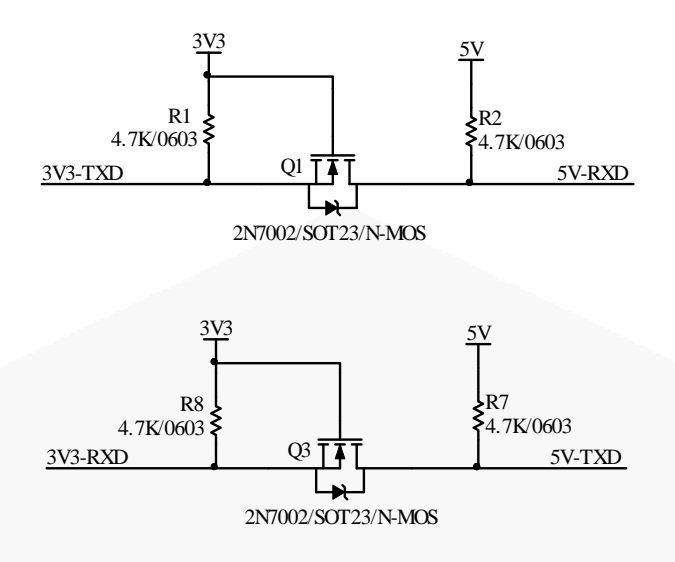

#### **HEKR V1.1 固件烧录说明:**

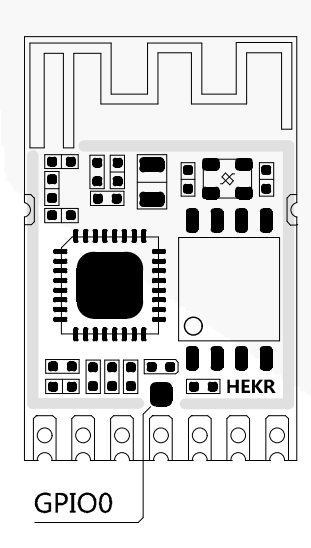

#### **模块进入固件烧录模式要求:**

上电瞬间 GPIO0 为低电平,模块可使用烧录软件通过串口下载固件。 模块默认 GPIO0 为高电平,模块工作在正常启动模式。

### **烧录工具:**

- 1、USB 转 UART 下载器
- 2、烧录软件 ESP\_DOWNLOAD\_TOOL\_V2.4.EXE

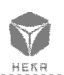

#### **烧录步骤:**

1、短接 GPIOO 到 GND,接好模块的电源线及串口线。

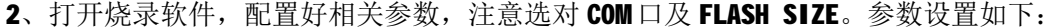

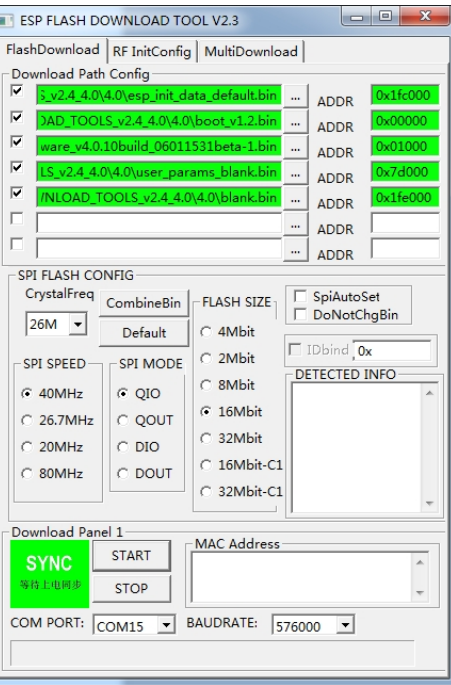

3、短接 RST 到 GND, 复位模块后, 断开 RST, 模块开始下载固件。

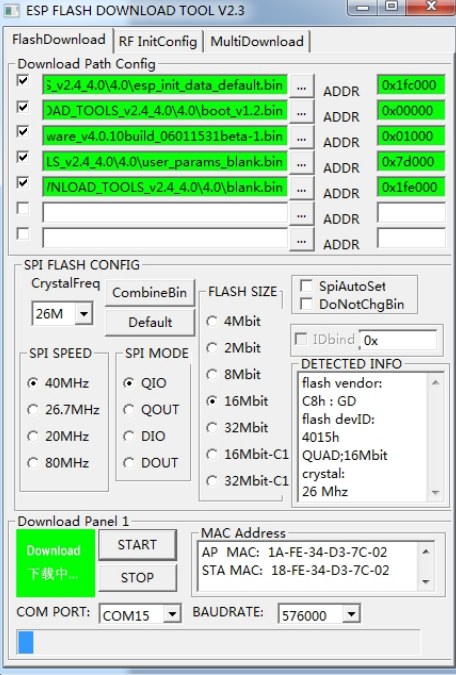

4、烧录完成后,断开 GPIOO 与 GND 的连接,重新复位模块,模块工作在正常模式。

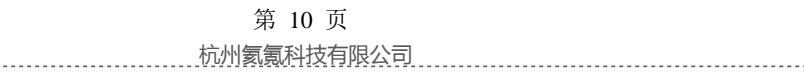

V

... HEKR ..........................

## **相关认证证书:**

## **FCC 认证证书**

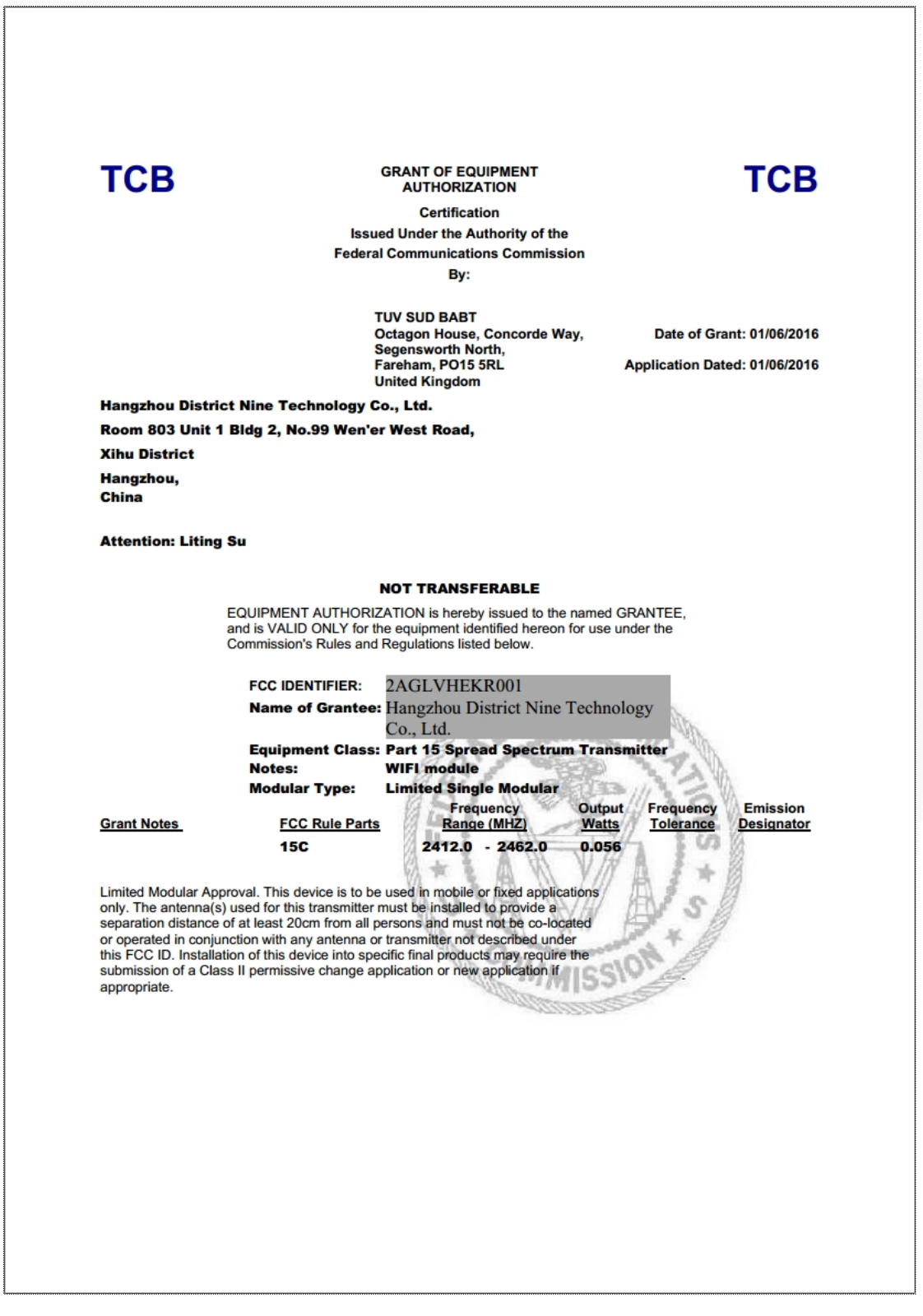

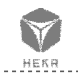

## **CE 认证证书**

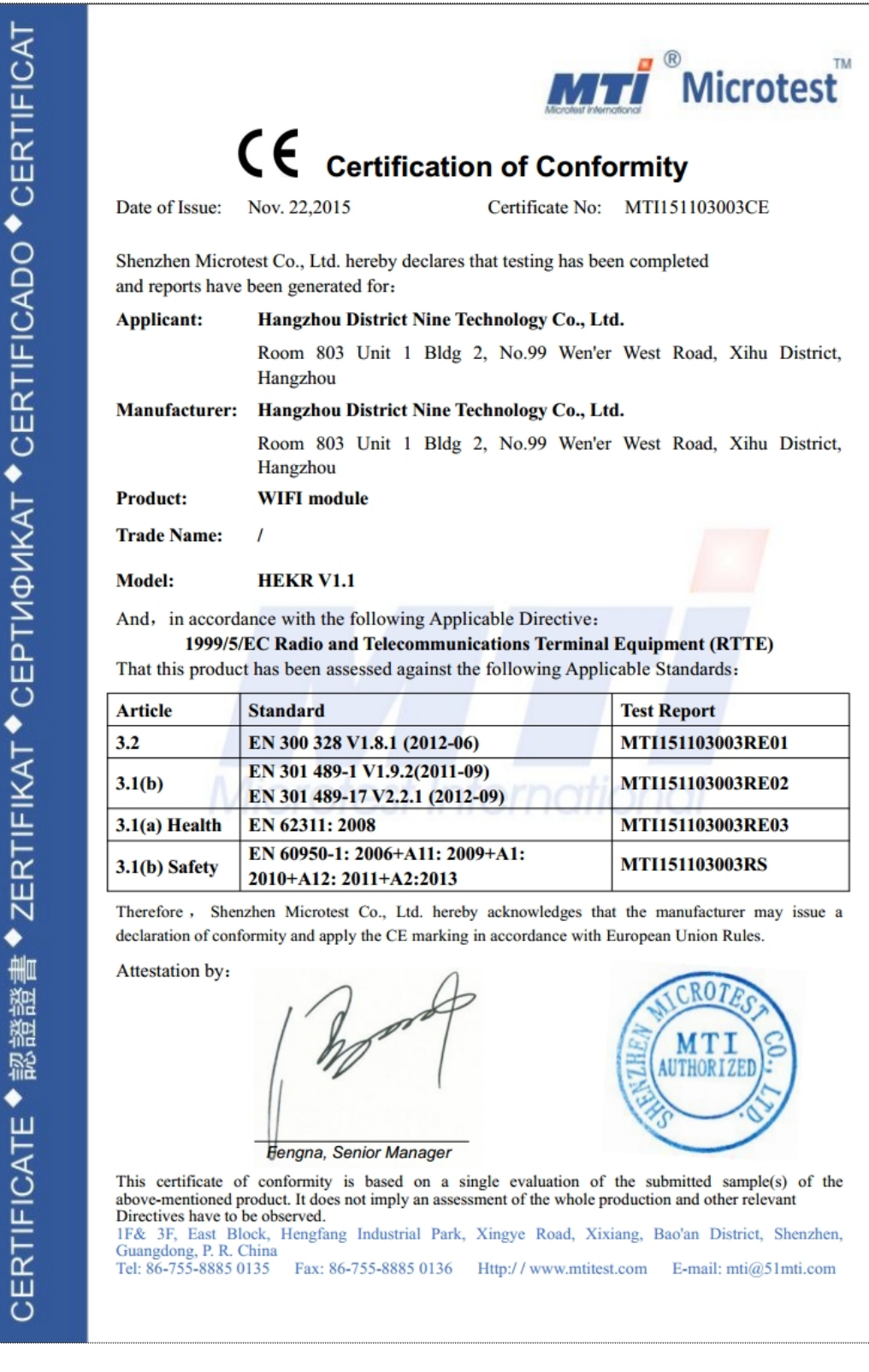

 $...$ HEKA

杭州氦氪科技有限公司 第 12 页